# *Experiment 6 Real-World Considerations*

#### **OBJECTIVE**

The objective of this experiment is to use SPICE to investigate and illustrate some of the concerns encountered when using real, versus ideal, components in some simple circuits.

**What will you need? EQUIPMENT** 1 – Laptop Computer with LTspice

## **INTRODUCTION**

This experiment will involve two types of resistor ladder networks that are commonly used in digital to analog conversion:

1. A resistor string ladder, which is really nothing more than a voltage divider as shown in Figure 6.1, and

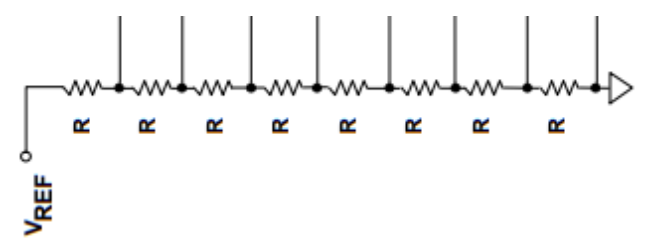

Figure 6.1. An 8-bit string ladder

2. An  $R - 2R$  ladder as shown in Figure 6.2.

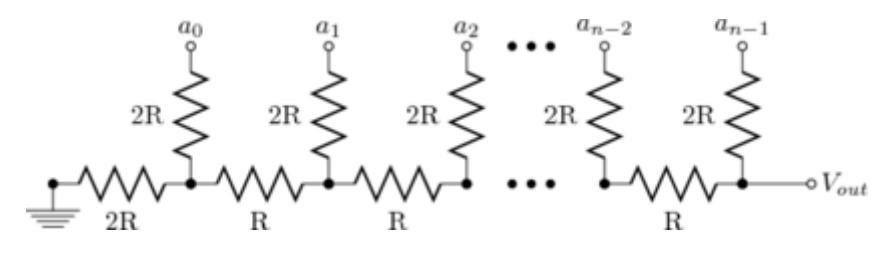

Figure 6.2. An *n*-bit  $R - 2R$  resistor ladder.

### **PRELIMINARY EXERCISES**

**Before coming to the lab, work the following problems. You may not begin the experimental procedure until these problems have been correctly solved and approved by your laboratory TA.**

The Preliminary Exercises involve a 4-bit resistor string ladder.

**Exercise 6.1.** Loading Effect

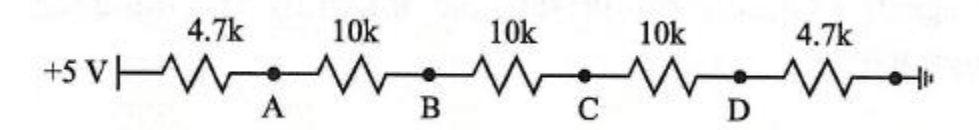

Figure 6.3: A 4-bit resistor string ladder.

a. Using LTspice, build the circuit in Figure 6.3 and run a DC operating point simulation to determine the voltages at nodes A, B, C and D. Enter those node voltages in the "No load" column of Table 1.

|                    |         | With $1 \text{ M}\Omega$<br>load at node | With $1 \text{ M}\Omega$<br>load at node | With $1 M\Omega$<br>load at node | With $1 M\Omega$<br>load at node |
|--------------------|---------|------------------------------------------|------------------------------------------|----------------------------------|----------------------------------|
|                    | No load | A                                        |                                          |                                  |                                  |
| $V_{A}$            |         |                                          |                                          |                                  |                                  |
| $V_{\overline{B}}$ |         |                                          |                                          |                                  |                                  |
| $V_c$              |         |                                          |                                          |                                  |                                  |
| $V_{\overline{D}}$ |         |                                          |                                          |                                  |                                  |

Table 1. Resistor Ladder Node Voltages (from LTspice simulation)

- b. When physically measuring the node voltages for an actual *hardware* resistor ladder circuit in the lab, an oscilloscope or DMM would be used. The instrument used, together with its probes, is not ideal and presents a finite input resistance of, say,  $1 \text{ M}\Omega$  (a typical value).
	- i. Rerun the simulation to determine the four node voltages when a 1  $\text{M}\Omega$  resistor load is connected to node A, as shown in Figure 6.4 (a). Enter the results in Table 1.

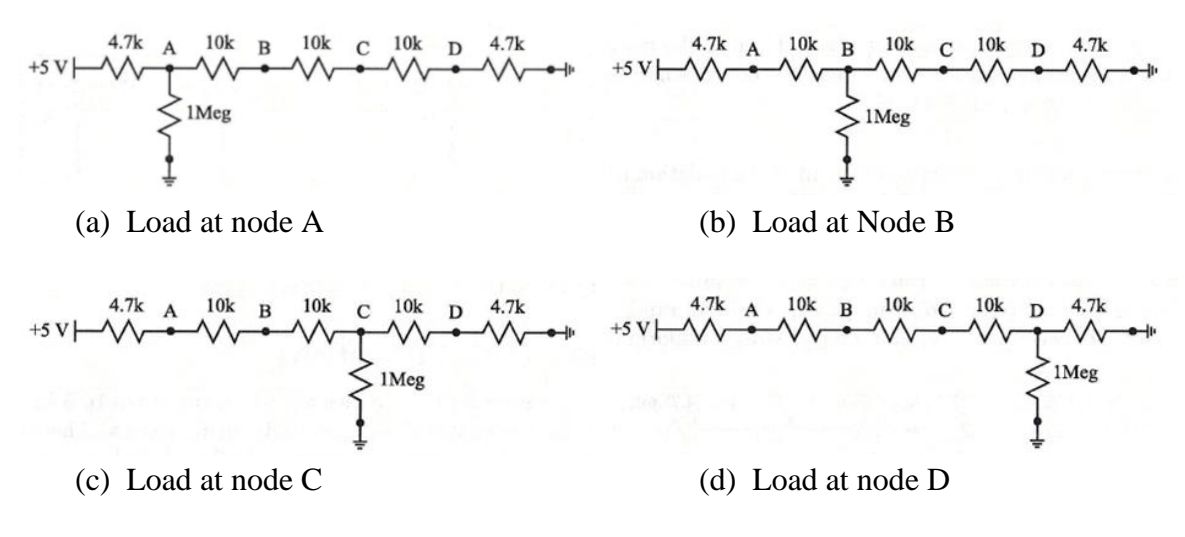

Figure 6.4: Resistor string ladder with a 1 M $\Omega$  resistor load attached at one of the nodes A through D in each diagram.

- ii. Repeat with the load connected sequentially to nodes B, C and D, as shown in Figures 6.4 (b) through (d). When you're done, there should be a total of five simulations with values determined for each of the four node voltages,  $V_A$  through  $V_D$ , for each simulation.
- iii. Explain any differences you see in the results.

#### **Exercise 6.2.** Loading Effect (Again)

There is clearly an effect caused by the finite input resistance of the measurement device. Using LTspice, let us attempt to quantify the effect as a function of resistance.

- a. Build the two voltage-divider circuits in Figure 6.5 in LTspice on the same schematic page. Note that the resistor values are a variable  $\{R\}$ , the source voltage is 5 V DC and each output node is labeled.
- b. Use the following SPICE directive in conjunction with a DC operating point simulation to sweep the resistors in both circuits.

.step param R list 10 100 1k 10k 100k 1Meg 10Meg

c. Plot the voltages at  $V_{out1}$  and  $V_{out2}$  with a *logarithmic* x-axis. Save your circuits and the simulation results into a Word document, and submit this document as part of your pre-lab work.

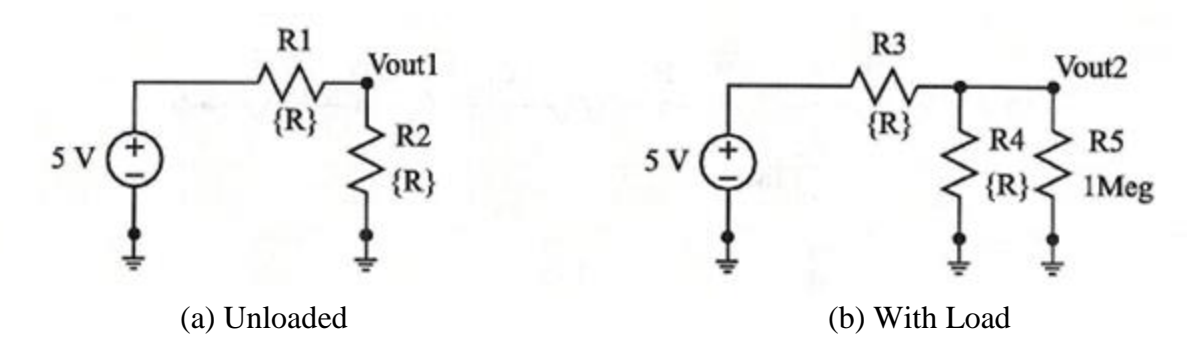

Figure 6.5: Circuits to test the loading effect of a measuring instrument having a  $1$ MΩ input resistance.

#### **Exercise 6.3.** Resistor Tolerance Effect

Resistors have tolerances for their values which can vary from 10% for generic through-hole resistors to as low as 0.005% for laser trimmed resistors. It is highly unlikely that you will *ever* encounter a resistor has a resistance *exactly* equal to its labeled value.

LTspice has a Monte Carlo function,  $\{mc\{x,y\}\}\$ , that will generate uniformly-distributed random numbers, *z*, such that  $x \times (1-y) \le z \le x \times (1+y)$ . For example,  $\{\text{mc}\{5, 0.1\}\}\$  will generate *z* values such that  $5 \times (1 - 0.1) \le z \le 5 \times (1 + 0.1)$  or  $4.5 \le z \le 5.5$ .

a. Construct the circuit shown in Figure 6.6, setting the resistor va1ues to call the mc function as shown.

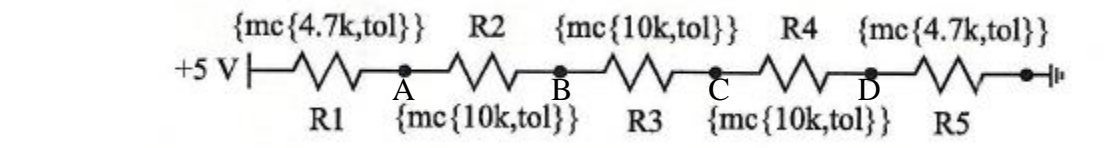

Figure 6.6: Resistor ladder with the resistor values assigned by the LTspice Monte Carlo function.

b. Use the following SPICE directive in conjunction with a DC operating point analysis to randomize all the resistor values for 1000 trials.

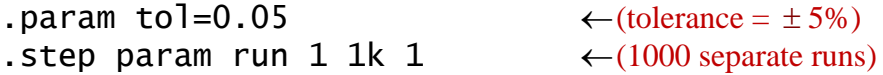

- c. Plot all of the node voltages, A-D, on separate plot planes to view how the voltage at each node varies for each trial. Tabulate the voltage ranges for each node.
- d. Save your circuit and the simulation results into a Word document to be submitted as part of your pre-lab work.

#### **PROCEDURE**

**Exercise 6.4.** Inexact Values Effect on Equivalent Resistance

The equivalent resistance for an  $R - 2R$  ladder with all the digital bits tied to ground is R. (See Appendix T.) However, it is not always possible to obtain the resistor values desired for a particular design. Suppose, for example that you design an  $R - 2R$  ladder intending to use 500 $\Omega$ and 1k $\Omega$  resistors, but then you discover that 500 $\Omega$  resistors are not available – in fact, they aren't even a standard value! (See Appendix D.) The nearest value you can get is  $470\Omega$ , so your actual circuit will look like the one in Figure 6.7. Calculating the equivalent resistance of that circuit is *not* trivial.

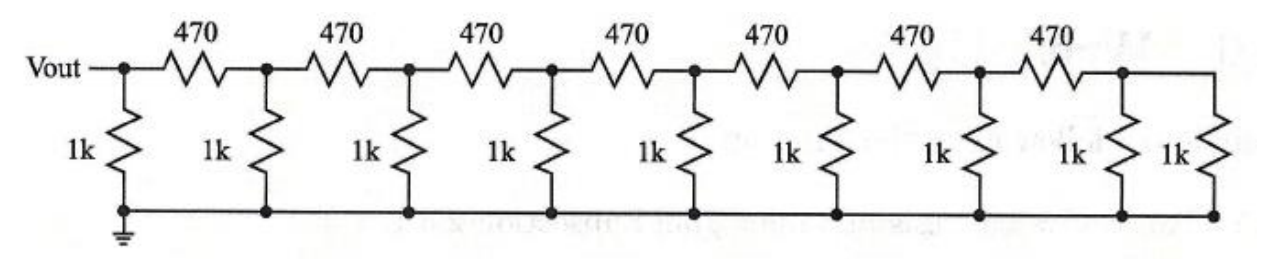

Figure 6.7: An 8-bit  $R - 2R$  ladder with all of the digital bits tied to ground.

- 1. Construct the 8-bit *R* − 2*R* ladder of Figure 6.7 in LTspice. Using a 1 V or 1 A test source (your choice) connected at the *Vout* node, run a DC operating point simulation and determine the equivalent resistance.  $(1V \Rightarrow R=1/I$  or  $1A \Rightarrow R=V)$ . Save the result.
- 2. Change the 470  $\Omega$  resistors to 500  $\Omega$  resistors, redo the simulation, and confirm that the ideal equivalent resistance is 500  $Ω$ .

**Exercise 6.5.** Resistor Tolerance Effect (*Again*)

Repeat the Monte Carlo simulations from Preliminary Exercise 6.3 using the tolerances listed in Table 2. Tabulate the voltage ranges at each node.

| <b>Resistor</b>  | -0-<br>$V_{A}$ |      | --0-<br>$V_{\overline{B}}$ |      | $V_c$ |      | $V_{\overline{D}}$ |      |
|------------------|----------------|------|----------------------------|------|-------|------|--------------------|------|
| <b>Tolerance</b> | Min.           | Max. | Min.                       | Max. | Min.  | Max. | Min.               | Max. |
| $5\%$            |                |      |                            |      |       |      |                    |      |
| $1\%$            |                |      |                            |      |       |      |                    |      |
| $0.1\%$          |                |      |                            |      |       |      |                    |      |
| $0.05 \%$        |                |      |                            |      |       |      |                    |      |
| $0.01\%$         |                |      |                            |      |       |      |                    |      |
| $0.005 \%$       |                |      |                            |      |       |      |                    |      |

Table 2. Voltage Range with Different Resistor Tolerances

# **Exercise 6.6.** Resistor Cost

Of course, having a tight resistor tolerance is naturally desirable, but an often-overlooked problem is the associated cost. Use the Digikey online catalog ([https://tinyurl.com/mb9hvs9\)](https://tinyurl.com/mb9hvs9) to find the maximum and minimum unit cost for through-hole resistors having the tolerances listed in Table 3, and complete the table.

| <b>Tolerance</b> | Table 5. Only Cost Range for Through-Hole Resistors<br><b>Maximum Unit Cost</b> | <b>Minimum Unit Cost</b> |
|------------------|---------------------------------------------------------------------------------|--------------------------|
| $5\%$            |                                                                                 |                          |
| $1\%$            |                                                                                 |                          |
| $0.1\%$          |                                                                                 |                          |
| $0.05 \%$        |                                                                                 |                          |
| $0.01 \%$        |                                                                                 |                          |
| $0.005 \%$       |                                                                                 |                          |

Table 3. Unit Cost Range for Through-Hole Resistors

## **REPORT**

Include all circuit diagrams, simulation results, and any conclusions you can draw.

Be sure to discuss the effect of resistor variation on the resistor ladder and its associated node voltages, and the advisability/cost of using resistors with a narrow tolerance.

Please feel free to make suggestions for improvement of this document and/or the experiment it describes.